#### **Ajax : تحٌلی بسرگ در عرصو ًب ) بخش ىشتن (**

آنچه تاكنون گفته شده است :

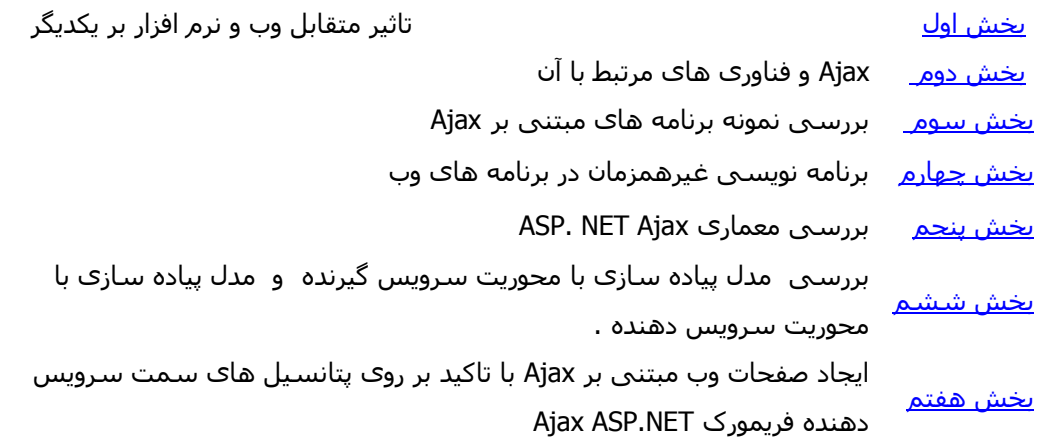

در <u>بخش هفتم</u> با نحوه ایجاد یک صفحه مبتنی بر Ajax با تمرکز بر روک پتانسپل هاک سـمت سـرویس دهنده فریمورک ASP. NET Ajax آشنا شدیم . بدین منظور یک نمونه مثال ساده را بررسـی کردیم که در آن از کنترل ْهای ِ UpdateProgress و UpdateProgress به منظور نشان دادن قابلیت Ajax در صفحات ASP. NET استفاده شده بود .

در این بخش با نحوه ایجاد یک صفحه مبتنی بر Ajax با تمرکز بر روک پتانسـیل هاک سـمت سـرویس گیرنده فریمورک ASP. NET Ajax ، آشنا خواهيم شد .

#### **هقذهو**

رویکرد مبیثتی بر سرویس دهنده در عین سادگی و شفافیت دارای چالش های مختص به خود با توجه به اصول اولیه تعریف شده در خصوص برنامه های مبتنی بر Ajax است . پیاده سازی نرم افزارهای مبتنی بر Ajax زمانی که فرصت و یا بهتر بگوئیم شـرایط اجرای اکثر ماژول های برنامه در مرورگر ( در مقابل سـرویس دهنده ) فراهم گردد ، نتايج بمراتب موثرتری را به دنبال خواهند داشت .

فراموش نکنيم یکی از مهمترین اصول برنامه هاک Ajax ، عرضه هوشـمندانه تر برنامه ها توسط مرورگر می باشـد و به همین دلیل است که نقش سرویس دهنده به ارسال داده مورد نیاز جهت بهنگام سازی بخش رابط کاربر محدود شده است . بدیهی است تفکر فوق و تحقق عملی آن در زمان طراحی و پیاده سازی اینگونه برنامه ها ، کاهش محسـوس مبادله داده بين سـرويس دهنده و مرورگر را به دنبال خواهد داشـت .

#### **هذل پياده سازی با هحٌريت سرًيس گيرنذه**

همانگونه که در <u>بخش ششم</u> اشاره گردید ، در این مدل ، لایه Presentation متاثر از اسکریپت های سمت سرویس گيرنده با بکارگيری DHTML و جاوا اسکریپت می گردد. این بدان معنی است که یک برنامه با هوشـمندی و تعامل بیشتر ، از طریق سرویس دهنده برای سرویس گیرنده ارسال می گردد ( در زمان استقرار صفحه در حافظه برای مرتبه اول ) . پس از آن ، تعامل بين برنامه مرورگر و سرويس دهنده محدود به بازيابي داده مورد نياز جهت بهنگام سازی صفحه است . در این مدل کاربران با برنامه تعامل زیادی خواهند داشت ( برنامه ای که در سمت سرویس گيرِنده و در مرورگر کاربر اجراء شده است ) .

برای آشـنائی عملی با مدل فوق ، در ادامه یک نمونه مثال سـاده و در عین حال کاربردی را بررسـی خواهیم کرد. در این مثال با فراخوانی یک سرویس وب از طریق کد سـمت سـرویس گیرنده ، داده مورد نیاز جهت به نگام سـازِک بخش رابط کاربر از سرويس دهنده دريافت خواهد شد .

قبل از تشریح مثال فوق ، بد نیست در ابتدا با برخی از مفاهیم کلیدی و مهم در رابطه با بکارگیری سرویس های وب از طریق کد سـمت سـرویس گیرِنده در برنامه های وب مبتنی بر Ajax آشـنا شـویم .

## **دستيابی بو سرًیس ىای ًب از طریق کذ سوت سرًیس گيرنذه**

ASP. NET Ajax روش های متعددی را به منظور فراخوانی سرویس های وب ارائه می نماید . جاوا اسکریپت ، XML Script و AutoCompleteExtender نمونه هائی در این زمینه می باشند . با استفاده از امکانات ارائه شده در فزیمورک فوق ، پیاده کنندگان می توانند سرویس های وب را ( فایل هائی با انشعاب asmx . ) از طریق مرورگر و به کمک کدهای سـمت سـرویس گیرنده فراخوانده و از پتانسـیل های آنها در برنامه های وب با هدف بهبود بخش رابط کاربر استفاده نمایند .

در چنین مواردی ، یک صفحه می تواند متدهای سـمت سـرویس دهنده را بدون انجام postback و نیاز به بازخوانی تمامی صفحه ۖ فراخوانده و از آنها استفاده نمايد ً ، چراکه صرفا" داده بين مرورگر و سرويس دهنده وب مبادله خواهد شد .

بکارگیری کلاس های پراکسی جاوا اسکریپت یکی از روش های فریمورک ASP.NET Ajax برای فراخوانی سرویس ْهای وب است .بدین ترتیب می توان یک متد از سرویس وب موجود در سمت سرویس دهنده را با فراخوانی متد کلاس پراکسپی جاوا اسکريپت مرتبط با آن فراخواند .

ASP. NET Ajax ، همچنین امکانات لازم برای جاوا اسکریپت به منظور فراخوانی سرویس هائی نظیر پروفایل و membership را ارائه می نماید .

در مثالی که در ادامه بررسـی خواهیم کرد ، از طریق جاوا اسـکریپت در سـمت سـرویس گیرنده ، متد مورد نیاز سرویس وب در سمت سرویس دهنده صدا زده می شود .

### **ASP.NET AJAX Web Service ىای پراکسی با آشنائی**

کد پراکسـی دارای یک نقش مهم و حیاتی در ارسـال و دریافت پیام از سـرویس های وب اسـت . فراخوانی یک سرویس وب با استفاده از پراکسـی سـمت سـرویس گیرنده یکی از ویژگی هاک مهم فریمورک ASP. NET Ajax در سمت سرويس گيرنده است . در دات نت ، با استفاده از wsdl.exe و يا بكارگيري گزينه Add Web Reference در ویژوال استودیو ، امکلن ایجاد پراکسپی فراهم می گردد . پراکسپی های ASP. NET Ajax با روش های فوق تولید نخواهند شد و برای ایجاد آنها می بایست از خصلت Service کنترل ScriptManager استفاده کرد .

# **فعال کردى قابليت فراخٌانی سرًیس ىای ًب بو کوک جاًا اسکريپت**

برای فراخوانی سرویس های وب از طریق اسکریپت می بایست پیکربندی لازم را به کمک فایل web.config انجام داد . بدين منظور لازم است ScriptHandlerFactory HTTP handler را از طريق فايل web.config ، ريجستر کرد تا قادر به پردازش درخواست هائی باشد که از سمت سرویس گیرنده و به کمک اسکریپت ها قصد استفاده از سرویس های وب را دارند. در مواردی که فراخوانی یک سرویس وب توسط ASP.NET Ajax صورت نمی پذیرد ، درخواست مربوطه به هندلر پيش فرض ارجاع داده می شـود. کد زير ، يک نمونه فايل web.config به همراه handler مربوطه را نشـان می دهد .

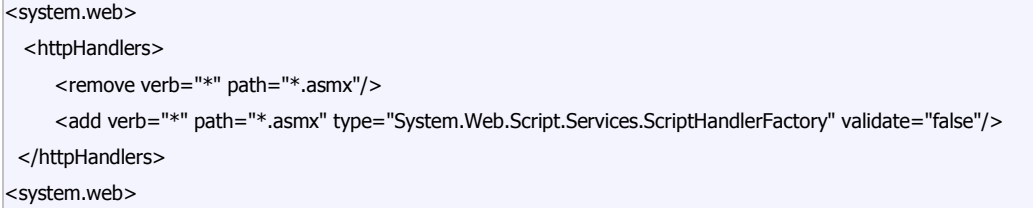

توجه داشته باشيد در زمان ایجاد یک وب سایت مبتنی بر Ajax در ویژوال استودیو نسخه هاک 2005 و یا 2008 ، تنظيمات فوق بطور اتوماتيک در فايل web.config اعمال خواهد شد .

پس از اعمال تغييرات فوق ، برای فعال کردن قابليت فراخوانی یک سرویس وب از طریق اسکریپت در یک صفحه ASP.NET ، مراحل زير را می بايست انجام داد :

**هرحله اول :** اضافه کردن کنترل ScriptManager بر روی صفحه

.

.

**مرحله دوم :** اضافه کردن یک مرجع به سرویس وب توسط عنصر asp:ServiceReference و تنظیم خصلت path آن به گونه اک که به سـرویس وب اشـاره نماید . شـی ServiceReference به ASP.NET Ajax اعلام می نماید که یک کلاس پراکسی جاوا اسکریپت را براک فراخوانی سرویس وب مورد نظر توسط اسکریپت ، توليد نمايد .

کد زیر ، نحوه فراخوانی یک سـرویس وب با نام Test.asmx توسط اسکریپت را نشـان می دهد .

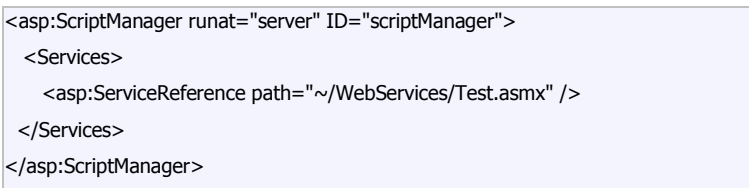

در زمان تفسير صفحه ای که شـامل عنصر <asp:ScriptManager> می باشد ، یک کلاس پراکسـی جاوا اسـکريپت برای سرویس وب Test.asmx ایجاد می گردد . کلاس پراکسپی ، دارای متدهای مرتبط با هر یک از متدهای موجود در سرویس وب Test.asmx می باشد . صفحه همچنین شامل کلاس هاک پراکسپی جاوا اسکریپت مرتبط با نوع ْهای داده سرویس دهنده است که به عنوان پارامتر ورودی و یا مقادیر برگردانده شده توسط متدهای سرویس وب مورد استفاده قرار می گيرد . بدین ترتيب ، اسکریپت قادر به مقداردهی اولیه پارامترها و برگرداندن مقادیر خواهد بود

پس از این مقدمه نسبتا" طولانی و شاید هم ِ خسته کننده ! ۖ ولی ضروری ، اجازه دهید در ادامه به منظور آشنائی با قابلیت های فریمورک ASP.NET Ajax در سـمت سـرویس گیرِنده ، یک نمونه مثال کاربردی را با یکدیگر دنبال نمائیم **هثال : ایجاد یک صفحو هبتنی بر Ajax با تورکس بر رًی پتانسيل ىای سوت سرًیس گيرنذه** 

در این مثال می خواهیم تعداد مقالاتی را که بر روک سایت سخا روش و در هر یک از گروه هاک مختلف منتشر شده است ، به اطلاع ملاقات کنندگان سايت برسانيم .برای سادگی کار ، فرض می شود \_که تعداد مقالات منشتر شده بر روک سایت از طریق بانک اطلاعاتی بازیابی نخواهد شد و در مقابل از یک کلاس با نام Maghalat برای بازیابی تعداد مقالات منشتر شده در هر گروه استفاده خواهیم کرد . کلاس فوق دارای صرفا" یک متد با GetNumberOfMaghalat است که وظيفه آن برگرداندن تعداد مقالات منتشر شده در هر گروه است . برای دستيابی به خدمات این متد از یک سرویس وب با نام MaghalatService.asmx استفاده خواهیم کرد که از طریق کد سـمت سـرویس گیرِنده فعال خواهد شـد . پس از آشنائی اوليه با صورت مسئله ، مراحل زير را برای پياده سازی یک صفحه وب مبتنی بر Ajax با محوریت

سرویس گیرِنده ، دنبال می نمائیم .

**هراحل اول** ( ایجاد سایت ) و **دوم** ( طراحی و پیاده سازی کلاس Maghalat ) همانند مثال ارائه شده در <u>بخش</u> <u>هفتم</u>است .

## **هرحلو سٌم : تعریف یک سرًیس ًب**

برای جستجو و یافتن تعداد مقالات منتشر شده در هر گروه از یک سرویس وب با نام MaghalatService.asmx استفاده خواهیم کرد که متد GetNumberOfMaghalat کلاس Maghlat را فرامی خواند . کد سرویس وب فوق در جدول زیر نشان داده شده است .

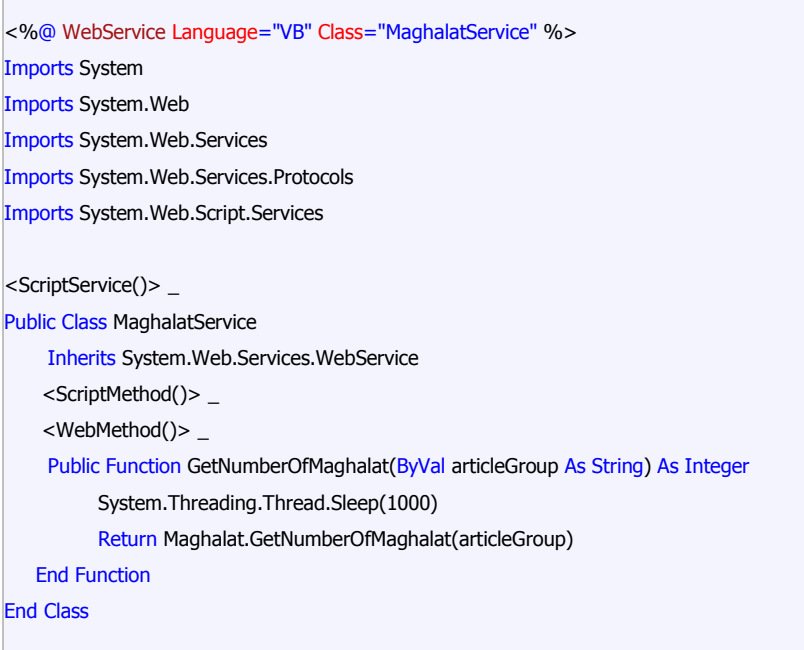

**تٌضيحات :**

- namespace با نام System.Web.Script.Services بخشي از هسـته فريمورک ASP.NET Ajax است که برخی از عمليات مبادله داده در شبکه و اسکريپت نويستی را کپسوله متی نمايد .
- از دو خصلت جديد ScriptService و ScriptMethod در زمان تعريف متد و کلاس سرويس وب استفاده شده است . با استفاده از خصلت های فوق ، فريمورک ASP.NET Ajax تشخيص می دهد که کدام بخش از سرویس ها توسط پراکسـی های جاوا اسـکریپت بکلر گرفته شـده اسـت . وجود خصلت ScriptMethod ضروری نیست ولی با استفاده از آن می توان برخی تنظیمات متد را انجام داد .
	- پرداختن به این موضوع که پراکسپی چه چیزهائی را تولید می نماید ، خارج از حوصله این مقاله است. با نگاهی به انتهای پراکسی تعریف شده در سرویس وب فوق ،در انتها با متد GetNumberOfMaghalat مواجه می شـویم . متد فوق به اسـکریپت سـمت سـرویس گیرنده مکانیزمی را ارائه می نماید که بتواند متدهای وب موجود در سرویس وب را استفاده نماید . در زمان فراخوانی سرویس وب از ً مجموعه پارامترهای بمراتب بیشتری استفاده خواهد شد که پیاده کنندگان آنها را در سرویس وب تعریف نکرده اند .
	- در صورت مشـاده فايل ASMX در مرورگر به همراه سـوئيچ js/ ، پراکسـي جاوا اسـکريپت توليد شـده توسـط فريمورک برای سرويس فوق نشـان داده می شـود .

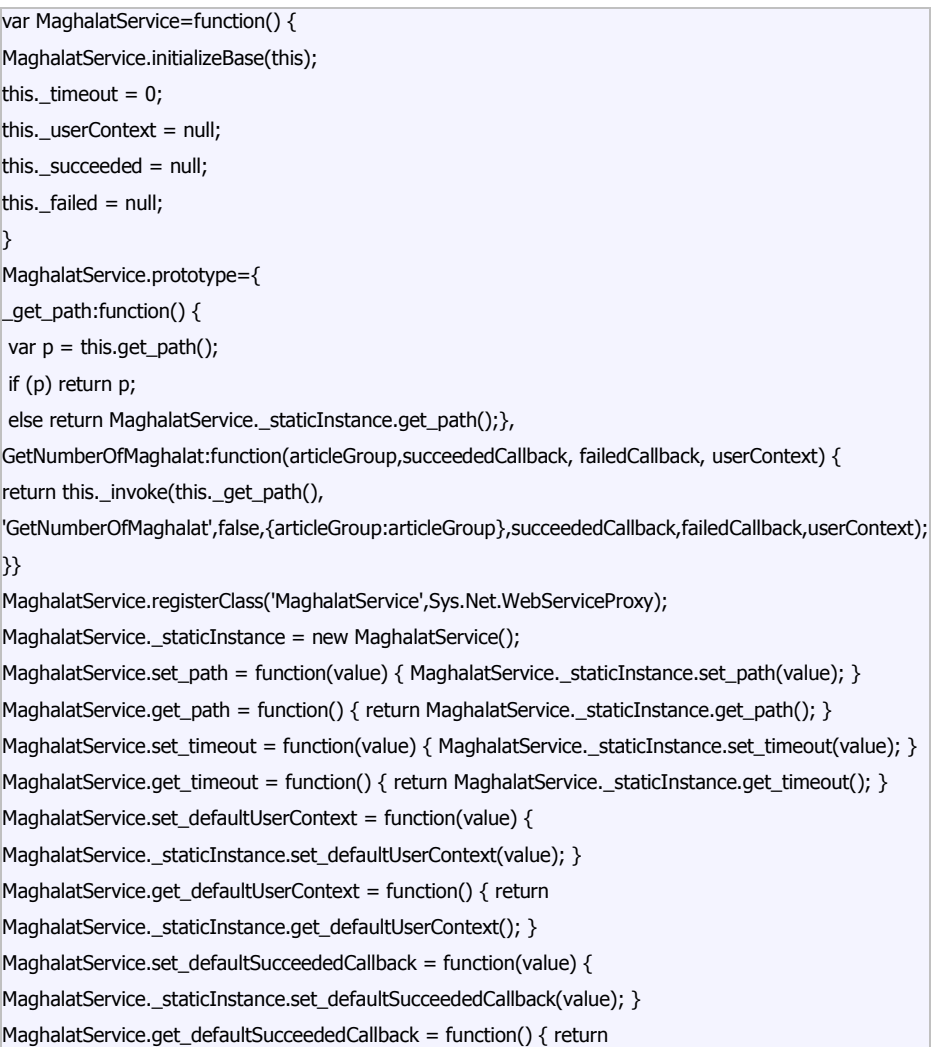

MaghalatService.\_staticInstance.get\_defaultSucceededCallback(); } MaghalatService.set\_defaultFailedCallback = function(value) { MaghalatService.\_staticInstance.set\_defaultFailedCallback(value); } MaghalatService.get\_defaultFailedCallback = function() { return MaghalatService.\_staticInstance.get\_defaultFailedCallback(); } MaghalatService.set\_path("/Ajax1/MaghalatService.asmx"); MaghalatService.GetNumberOfMaghalat= function(articleGroup,onSuccess,onFailed,userContext) {MaghalatService.\_staticInstance

## **هرحلو چيارم : ایجاد یک صفحو NET.ASP**

در ادامه یک صفحه aspx . را به منظور استفاده از امکانات ارائه شده در سرویس فوق ایجاد می نمائیم . در اولین گام می بایست قابلیت استفاده از Ajax در صفحه فعال گردد . بدین منظور از کنترِل ScriptManager استفاده خواهيم کرد . در ادامه ، یک مرجع به سـرویس وب توسط عنصر asp:ServiceReference اضافه کرده و مقدار خصلت path آن را MaghalatService.asmx در نظر می گيزیم .

<asp:ScriptManager ID="ScriptManager1" runat="server" > <Services> <asp:ServiceReference Path="MaghalatService.asmx" /> </Services> </asp:ScriptManager>

در بخش ويژوال صفحه ASP.NET از عناصر سرويس دهنده استفاده نشده است و صرفا" از عناصر HTML که امکان دستيابی به آنها از طریق کدهای سمت سرویس گیرنده وجود دارد ، استفاده شده است .

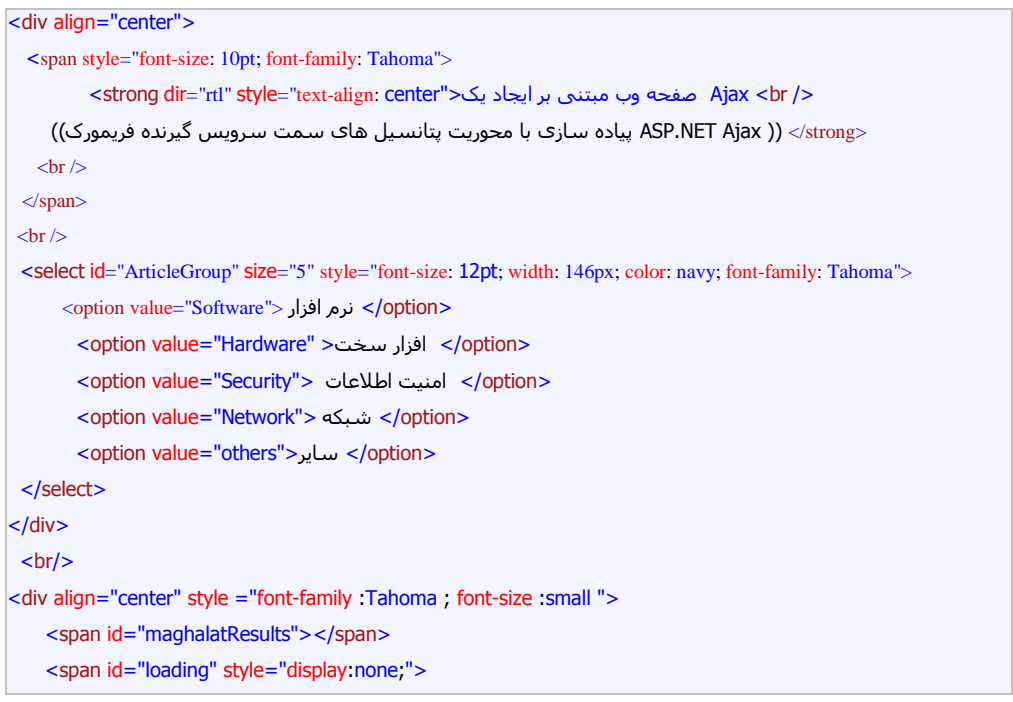

```
 <img src="images/ajax1.gif" alt="" />
         8nbsp; <br>...در حال بارگذاری ;8
    </span>
\langlediv\rangle
```
با توجه به اين که برای ایجاد بخش رابط کاربر به امکانات موجود در سـمت سـرویس دهنده نیاز نمی باشـد ، صرفا" از عناصر HTML معمولی در مقابل کنترل های سرویس دهنده استفاده شده است . در صفحه فوق از عناصری نظیر Select ( جهت ارائه ليست گروه مقالات ) و Span ( جهت نمايش فيدبک ديدارک به کاربر در زمان بازيابي داده از سرویس دهنده ) استفاده شده است .

برای دميدن روح حيات در کالبد صفحه فوق از کد جاوا اسکریپت زیر استفاده شده است .

```
<script type="text/javascript">
\lt!!--
 var articleGroup = null;
 Sys.Application.add_load(page_load);
 Sys.Application.add_unload(page_unload);
function page_load(sender, e){ 
   articleGroup = $get("ArticleGroup");
   $addHandler(articleGroup, "change", articleGroup_onchange);
  }
function page_unload(sender, e){ 
$removeHandler(articleGroup, "change", articleGroup_onchange);
 }
function articleGroup_onchange(sender, e){
 $get("maghalatResults").innerHTML = "";
 $get("loading").style.display = "block";
 var selectedValue = articleGroup.value;
 MaghalatService.GetNumberOfMaghalat(selectedValue,onSuccess); 
 }
function onSuccess(result){
$get("loading").style.display = "none";
;result + " : گزِٔ يمبالت در تؼذاد " = innerHTML.")maghalatResults("get$
}
//-->
</script>
```
- ( Sys.Application.add\_load(page\_load ) با استفاده از دستورات ( Sys.Application.add\_load unload (page\_unload در مرورگر sys.Application.add\_unload(page\_unload در مرورگر ريجستر شده است .
- فريمورک سـمت سـرويس گيرنده يک چرخه حيات مشـابه با چرخه حيات صفحات ASP.NET را ارائه مي نمايد . در چنین مواردی می توان از رویداد Load به عنوان فرصتی جهت ریجستر کردن یک handler به منظور کنترل هر گونه تغييرات در ليست مقالات استفاده کرد. articleGroup\_onchange ,"change" ,addHandler(articleGroup\$)
	- از متد unload برای سـلب مسئوليت از handler ريجسـتر شـده استفاده شـده اسـت articleGroup\_onchange,"change",removeHandler(articleGroup\$)
- در کد فوق به دستورات جديدی برخورد می کنيم که با علامت \$ شروع شده اند . دستورات فوق ، اسـامی مستعار و یا کوتاه شده اک می باشند که در نهایت به کد جاوا اسکریپت ترجمه خواهند شد . ً به عنوان نمونه، دستور \$get همانند بکارگیرک document.getElementById می باشد . یکی از مزایاک این روش ، استقلال کدها از تفاوت های موجود بين مرورگرهای مختلف است .
- در ادامه ، به هندلر ريجستر شده اي برخورد مي کنيم که پس از هر مرتبه انتخاب يک گروه مقاله توسط کاربر ، صدا زده می شود . در چنین مواردی ، سرویس وب MaghalatService.asmx صدا زده شده تا تعداد مقالات منتشر شده در گروه مقالات انتخاب شده توسط کاربر ِ را برگرداند . اولین پارامتر ، گروه مقاله انتخاب شده توسط کاربر است و دومين پارامتر نام تابع callback است که در صورت اجرای موفقيت آميز متد مربوطه در سرویس وب ، فراخوانده می شود . MaghalatService.GetNumberOfMaghalat(selectedValue,onSuccess)
	-
	- در نهايت ، به کمک نتايج برگردانده شده بخش رابط کاربر بطور پويا بهنگام خواهد شد .

خروجی برنامه فوق که مشـابه خروجی ارائه شـده در ا<u>یخش هفتم</u> ا می باشـد ادر شـکل 1 نشـان داده شـده اسـت .

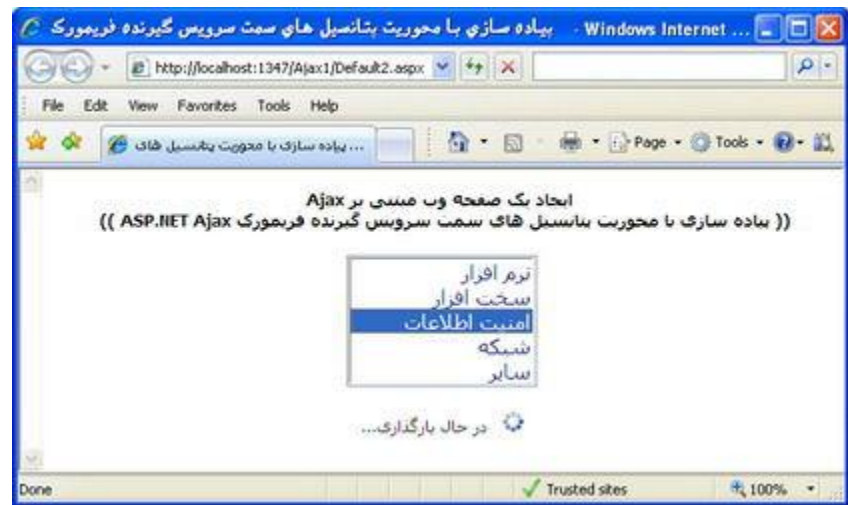

شکل 1 : نمايش تعداد مقالات منتشر شده در هر گروه

#### **جوع بنذی**

به منظور آشـنائبی اولیه علاقه مندان با Ajax و تاثیر آن در دنیای برنامه نویسـی وب ، هشـت مقاله بر روی سـایت منتشـر گردید . در مجموعه مقالات فوق ، پس از بررسـی تاثیر متقابل نرم افزار بر وب و بالعکس ، Ajax را معرفی کردیم و این که از کجا آمده است و قصد آن پوشش چه مسائلی در عرصه برنامه هاک وب است . در ادامه با کنترل XMLHttpRequest آشنا شدیم و به ضرورت استفاده از یک فریمورک برای بکارگیری قابلیت های Ajax در برنامه های وب اشـاره کرديم . در ادامه ، فريمورک ASP.NET Ajax را معرفی و با معمارک آن آشـنا شـديم . در نـهايت به منظور آشـنائی عملی با فریمورک فوق دو نمونه مثال کاربردی را با هدف آشـنائی با پتانسـیل های سـمت سـرویس دهنده و سرويس گيزنده بررسيي کرديم .

ْهدف از ارائه مقالات فوق ، آشـنائی اولیه با فریمورک Ajax ASP.NET بود . هم اینک علاقه مندانی که مطالب منتشـر شده را مطالعه کرده اند دارای یک شـناخت مناسب از فريمورک فوق بوده و می توانند از آن به عنوان یک زیرساخت علمی مناسب در ادامه راه خود استفاده نمایند .

قطعا" تمامی داستان به این نقطه ختم نخواهد شد و امیدواریم در آینده بتوانیم با انتشار مقالاتی دیگر با مزایاک بکارگيری فریمورک فوق در برنامه های وب بطور کاملا" کاربردی آشـنا شـویم .